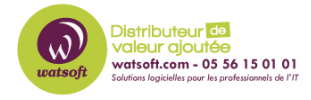

[Base de connaissances](https://watsoft.deskpro.com/kb) > [N-sight RMM](https://watsoft.deskpro.com/kb/n-sight-rmm) > [Pourquoi Bitdefender ne met pas à jour les](https://watsoft.deskpro.com/kb/articles/pourquoi-bitdefender-ne-se-met-pas-a-jour-automatiquement) [signatures automatiquement ?](https://watsoft.deskpro.com/kb/articles/pourquoi-bitdefender-ne-se-met-pas-a-jour-automatiquement)

## Pourquoi Bitdefender ne met pas à jour les signatures automatiquement ?

Guillaume - 2021-03-19 - [N-sight RMM](https://watsoft.deskpro.com/kb/n-sight-rmm)

Si BitDefender ne met pas à jour les bases de signatures automatiquement, voici ce qu'il faut faire :

Vérifiez les paramètres de configuration de la mise à jour des définitions dans la stratégie

Ouvrez le tableau de bord N-able RMM

## Accédez à **Paramètres> Antivirus géré** > **Politique de protection**

Sélectionnez la **stratégie** cible et **modifiez**

Dans la section **Général** , assurez-vous que la section **Mise à jour** est configurée comme requis:

Définir les **définitions de menace de mise à jour toutes les** *X* **heures** (inférieure ou égale à 24 heures)

**Enregistrez** pour appliquer et permettre à la configuration mise à jour de se propager aux périphériques.

Si les définitions n'ont toujours pas été mises à jour, assurez-vous que les hôtes de communication Bitdefender Managed Antivirus sont accessibles à partir du réseau.

**Remarque:** Si ce qui précède n'a pas résolu votre problème, veuillez soulever un cas de support pour une enquête plus approfondie